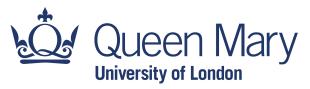

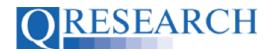

**Code Group Versions: An Overview** 

When Building Code Groups on QWeb, they are saved as Versions. These Versions can be Edited, Reviewed and Saved & Checked In as new Versions. (When you request Data for a Project you will be asked to confirm the Versions of the Code Groups used for Extraction, so understanding how Versions operate is important.) This User Guide provides an Overview about this process. It is a stand-alone Guide but you may also wish to refer to the accompanying Video, 'How do Versions work?'

If you require more information about Saving, Checking In and Out, Sharing, Reviewing and Editing Code Groups, you may find the first five User Guides listed below particularly helpful.

#### Related Documents you may find useful:

Saving and Checking In Code Groups
Sharing Code Groups with other QWeb Users/Requesting a Review
Reviewing someone else's Code Group
How to make your own Code Groups visible to others
Linking Code Groups to Projects created by other QWeb Users
Building a New Code Group using ICD-10 Codes
Building a New Code Group using SNOMED Codes
Building a New Code Group using BNF Codes
Building a Code Group using QWeb Code Group Libraries
Merging Code Groups
Projects: An Introduction
How to Make a Project Application
Turning an Application Into a Project
Using my Code Groups in Projects

QWeb is a regularly updated piece of software. The accompanying User Guides and Videos are frequently reviewed to ensure compatibility with the latest version of QWeb. It is important that you use the most recently published User Guides and Videos to ensure maximum accuracy. These can be found at:

#### https://www.gresearch.org/gweb-guides

QResearch welcomes feedback on these User Guides and Videos. If you have any suggestions or questions, please feel free to contact us here:

https://www.gresearch.org/about/contact-us/

QResearch is part funded via the Data and Connectivity National Core Study, led by Health Data Research UK in partnership with the Office for National Statistics and funded by UK Research and Innovation (grant ref MC PC 20058)

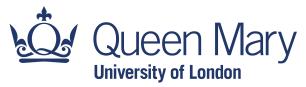

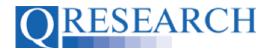

## **Versions and Version History**

Every time you or another QWeb User Create or Edit a Code Group by Adding or Removing Codes, a new Version is created. Blake, for example, created an ICD10 Code Group which they Saved and Checked In as Version 1. If Blake then wished to add or remove Codes from the Group, they would need to Check Out the Code Group by selecting this option from the menu:

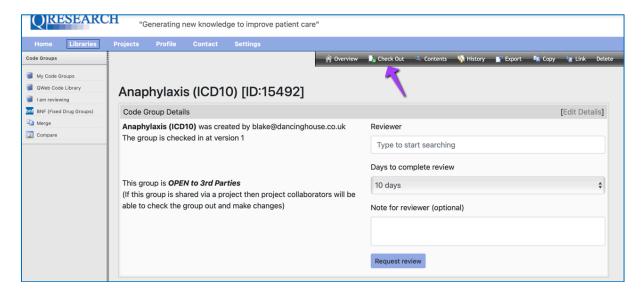

#### Version 1 is now Checked Out for Editing:

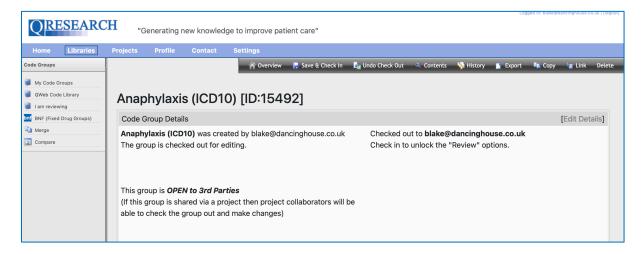

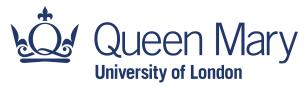

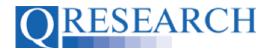

Blake can then Add or Remove Codes as before by selecting Contents from the upper right-hand menu and using the Browse or Search functions:

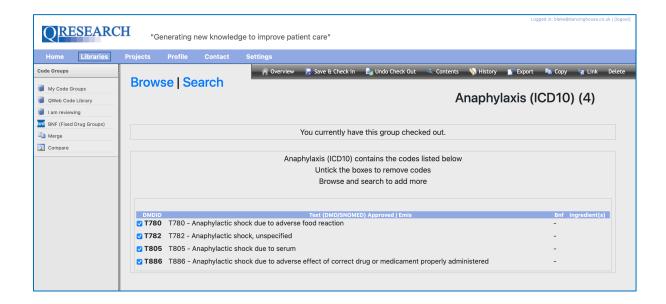

Once Blake has Added or Removed the Codes, they follow the 'Save and Check In' process which produces a new Version:

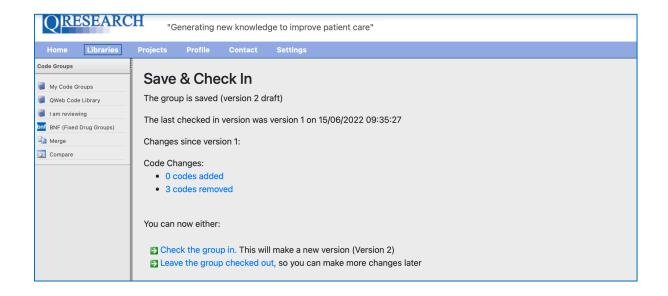

The Code Group is now saved as Version 2. Information is provided here about the previous Version (Version 1) and any Changes that have been made since (e.g. Codes added and removed).

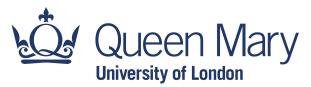

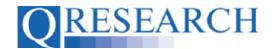

Blake can now keep the Code Group Checked Out and make further changes, or Check the Group In. Before confirming Check In, there is an option to make notes about the Version:

| Save & Check In                      |                  |
|--------------------------------------|------------------|
| The group is saved                   |                  |
|                                      |                  |
| Notes about this version (optional): |                  |
|                                      |                  |
|                                      |                  |
|                                      |                  |
|                                      | Confirm Check In |
|                                      |                  |

These can help to provide information for you and/or for any other Users the Code Group is shared with.

The Group can be Checked Out for editing by Blake to make further amendments and Checked back In again. Every time changes are made, a new Version will be created.

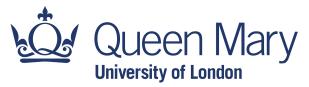

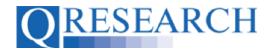

#### Changes made to Versions during the Review Process

Assigning and carrying out a Review of a Code Group is covered in the User Guides 'Reviewing Someone Else's Code Groups' and 'Requesting a Review', however it may be useful to follow this User Guide to see how Reviews impact on Versions.

If a Code Group is Reviewed by another User, they are able to make changes to the Codes. For example, here a Review has been conducted by an assigned QWeb user. They have Removed a Code from the Code Group as part of the Review and a proposed a new Version without this Code to the User who assigned the Review.

The Reviewer has the opportunity to make notes about this Version before Confirming completion of the Review:

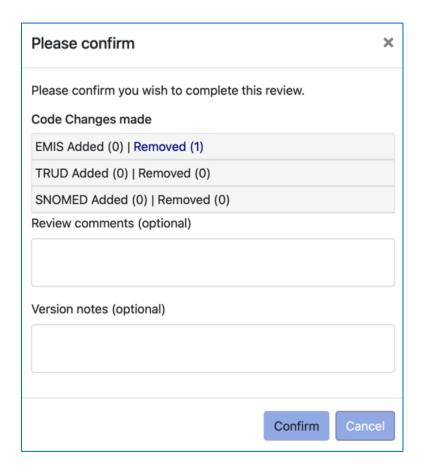

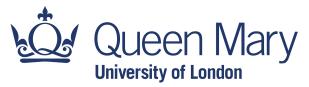

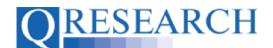

If the Review is accepted by the User who requested it, it will be Saved and Checked In as a new Version (2) by them:

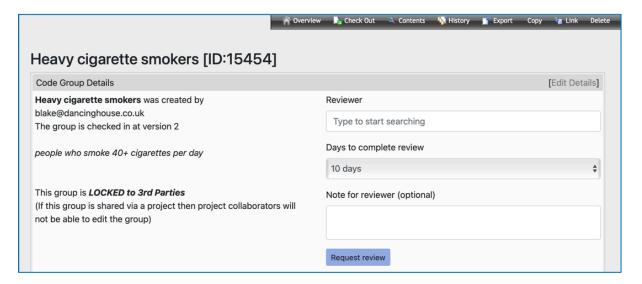

The Code Group will remain at this Version unless Blake Checks it Out again and edits the Codes, or assigns it to another Reviewer who makes changes. A Code Group may go through multiple changes and Versions during its lifetime. It can also be changed by Project Team members and become a new Version when Linked to a Project, as the next section explains.

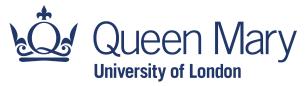

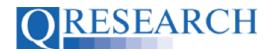

#### Version Changes made to a Code Group Linked to a Project

Another way in which Versions can be changed is if a Checked In Version has been Linked to a Project, and a Project Collaborator Checks the Group Out and Adds or Removes Codes. For example, Blake has Linked their Code Group 'lung & heart' to a Project they are working on with Alex, and made it editable to Third Parties:

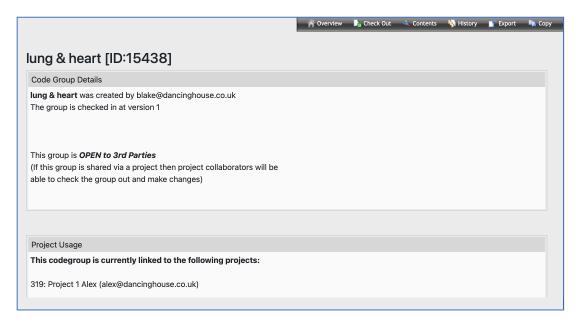

Alex is able to Check the Group Out for Editing, Add or Remove Codes and Save and Check In the Code Group as a new Version:

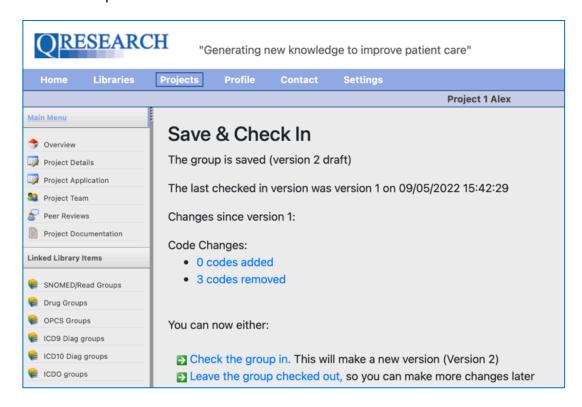

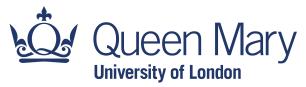

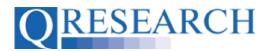

#### **Version History**

A Code Group's Version History can provide useful information, especially if there are several Versions and multiple changes have been made. This can be found by selecting the 'History' link in a Code Group's Details:

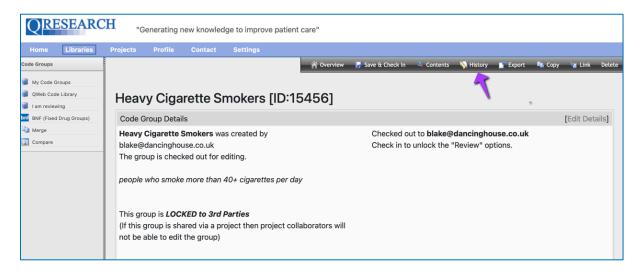

You are able to view a condensed Version History which shows the number of Codes in each Code Group Version, and who created the Version and when:

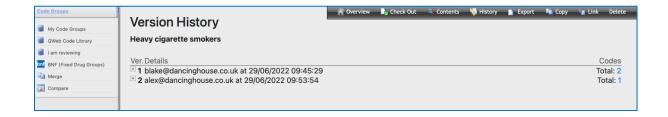

You can also expand the information which shows how many Codes were Added to or Removed from the Group:

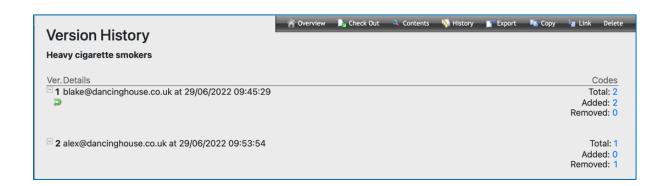

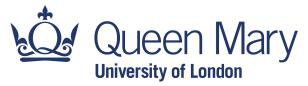

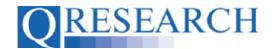

If you Share a Code Group to all QWeb Users, information about its Versions will also be visible in the QWeb Code Library, where number of Versions is listed:

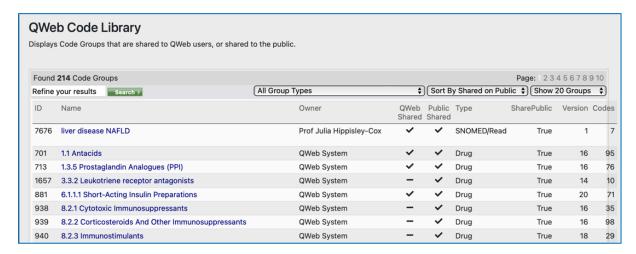

If you Share a Code Group to the <u>QResearch</u> website, the Version number will be visible in the Code Group information you select from the QCode Group Library:

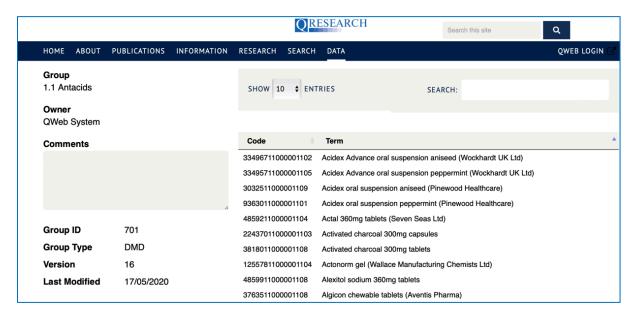

This User Guide has provided an Overview about Versions on QWeb and the Version History process.

Further information about Code Groups Sharing, Reviewing, Linking to Projects, Saving and Checking In and Out is available in other User Guides in this series, listed at the start of this Guide.